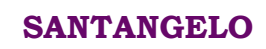

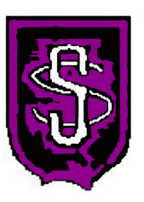

# **User Manual SAN-23**

#### **INDEX**

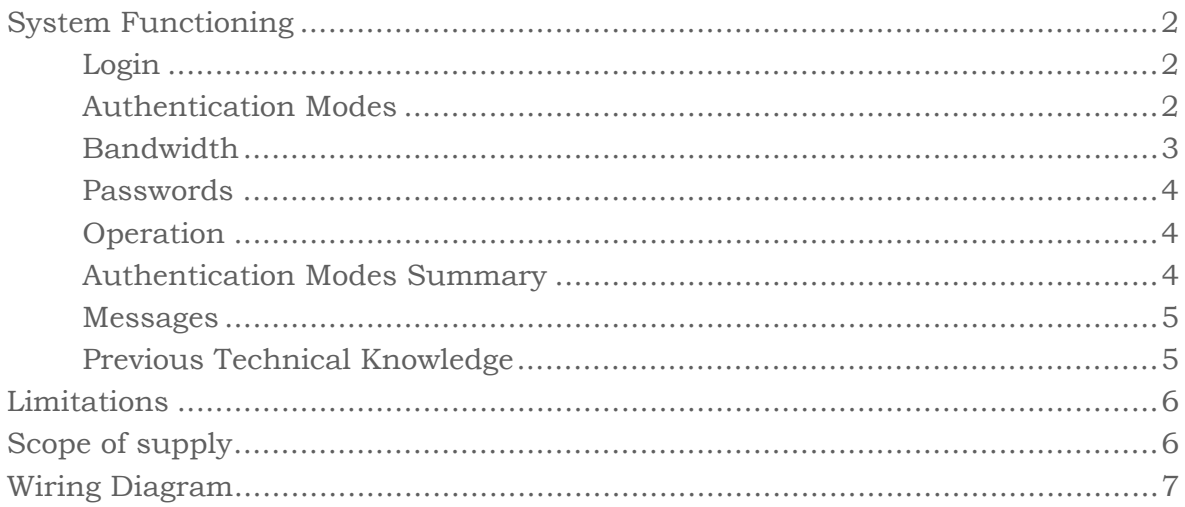

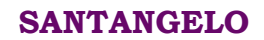

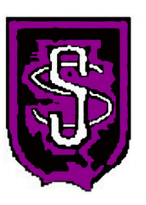

# **System Functioning**

#### **Login**

In order that your customer could access to the Wi-Fi SAN-23 Network of your shop, the following procedure must be performed:

- 1. Opening any web browser (Internet Explorer, Mozilla Firefox, Google Chrome, Opera, etc.) and writing any website (for instance, www.google.com, or www.wifisan.com). Take into account that the url address must **NOT** be http**s** type (secure connexion).
- 2. The system automatically redirects to the login page, where the person should select which authentication mode prefers.
- 3. Once chosen the authentication mode and logged into the network, the customer will access to all Internet applications, for example he/she will have the following services: search engines, ftp, WhatsApp, Facebook, Twitter, LinkedIn, Youtube, browsing, antivirus upgrades, adobe flash upgrades, Skype, Outlook, etc.
- 4. The customer will always have a time limited session. Once exhausted, he/she must wait for a certain period of time for being able to reconnect again. **Back to Index**

#### **Authentication Modes**

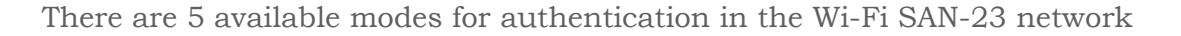

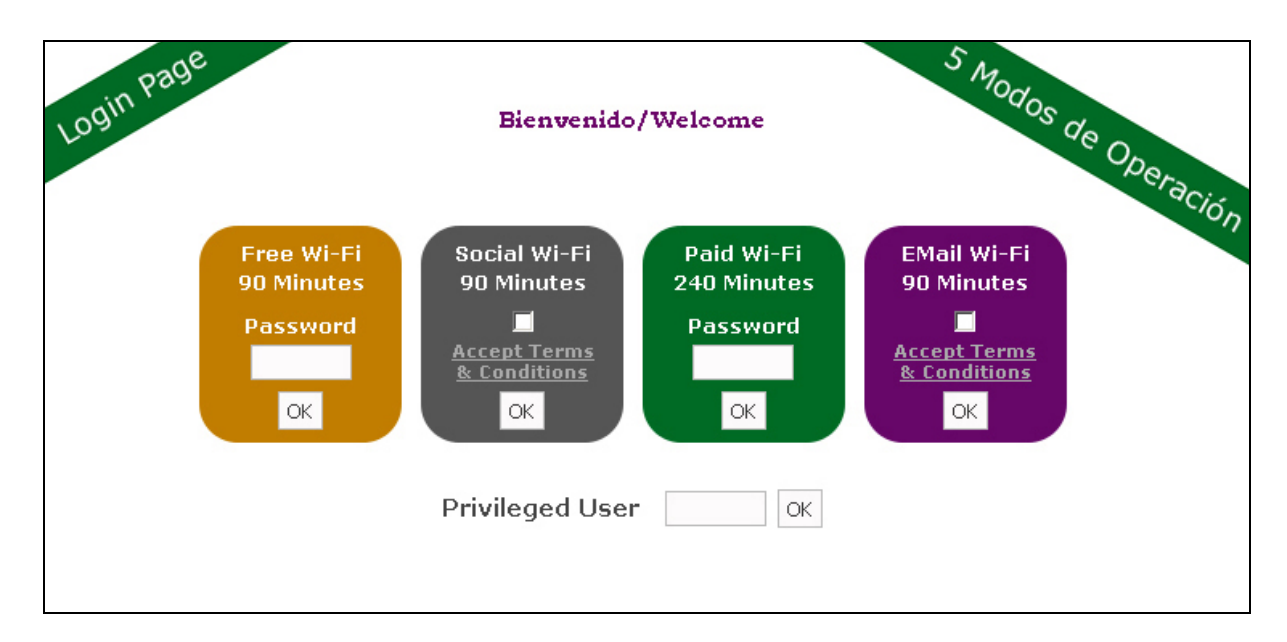

#### Santangelo Ingeniería

Página 2 de 7 Madrid, España - Buenos Aires, Argentina Mail: contacto@santangeloingenieria.com www.santangeloingenieria.com

**SANTANGELO**

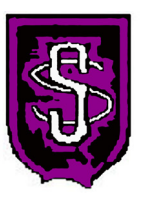

- **1. Free Wi-Fi 90 Minutes.** The customer has to write the password that you inform. Such password is a 4 digits number, for instance 2398, very easy to remember and valid for the whole week (from Monday up to Sunday). Once the client has logged in into the network, he/she will be able to freely navigate during 90 minutes and after this period time has elapsed, he/she has to wait 15 minutes for a new access. As this service is for free, it has bandwidth restriction
- **2. Social Wi-Fi 90 Minutes.** When the person reads and accepts the service terms & conditions, approves his/her personal data disclosure and agrees that the shop could use them for future promotions, advertisement and/or social marketing. The customer could register in your Wi-Fi network by any of the following social networks: Facebook, Twitter, Google+, LinkedIn. Once logged in, he/she could freely navigate during 90 minutes, followed by 6 hours pause. In the same way than above mentioned, as this service is for free, it has bandwidth restriction.
- **3. Paid Wi-Fi 240 Minutes.** The customer must pay a small amount for accessing to this service. Rates are defined by the own shop. The informed password is different from point 1, although it is also a 4 digits number, for instance 1389, and it changes daily. Once the client has logged in into the network, he/she will be able to freely navigate during 240 minutes and after this period time has elapsed, he/she has to wait 10 minutes for a new access. As this service is paid, there is no bandwidth restriction
- **4. Email Wi-Fi 90 Minutes.** It is a similar method as Social Wi-Fi one in which the person reads and accepts the service terms & conditions, approves his/her personal data disclosure and agrees that the shop could use them for future promotions, advertisement and/or social marketing. The customer must write some personal data such us: first name, last name, email, age, gender. Once logged in, he/she could freely navigate during 90 minutes, followed by 6 hours pause. In the same way than above mentioned, as this service is for free, it has bandwidth restriction.
- **5. Privileged User.** This mode is for exclusive use of shop owners, managers and/or employees. This kind of service has neither limited time session nor bandwidth restriction

**NOTE**: The default authentication mode is Free Wi-Fi 90 Minutes. The remaining modes are optional and the place can contract them or not

**Back to Index** 

#### **Bandwidth**

Clients logged in by means of free modes, that is, Free Wi-Fi 90 Minutes, Social Wi-Fi, Email Wi-Fi, will have bandwidth restrictions

Those ones registered by means of paid mode will not have bandwidth restriction. It is up to the place owner and/or manager to set the rates for this paid session.

Privileged users will also not have bandwidth restrictions

**Back to Index** 

Santangelo Ingeniería

Página 3 de 7

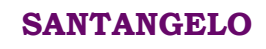

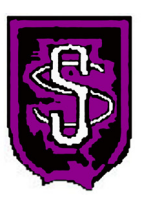

#### **Passwords**

For free services, passwords are 4 digits numbers, for example 2398, valid for one week, since Monday at 02:00 until next Monday at the same time.

For paid services, passwords are also 4 digits numbers, for example 1389, valid for the day.

All passwords are sent automatically by email once generated. That is, every Monday is received the free password, and every day is received the paid password. The owner and/or manager decide which shop employees will receive the password emails.

Besides, all passwords are sent once per year in an Electronic file for further printing and having on hand. **Back to Index** 

#### **Operation**

The SAN-23 system operation is very easy. Once the person has opened its preferred browser and has written any website (for example, www.google.com or www.wifisan.com), the system redirects to the login page. In this login section, the authentication mode is chosen and … everything ready!!

**Back to Index** 

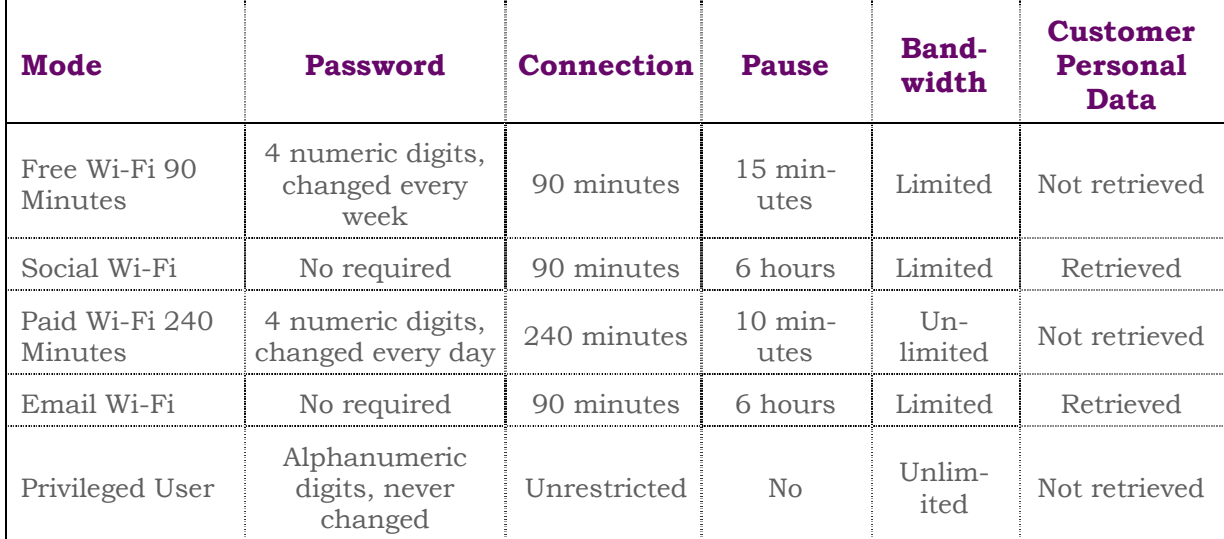

#### **SAN-23 Authentication Modes Summary**

**NOTE**: a customer can use successive authentication modes. For instance, he/she could register by Social Wi-Fi, and when the 90 minutes session exhausts, could immediately register by Free Wi-Fi 90 Minutes. **Back to Index** 

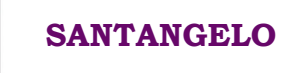

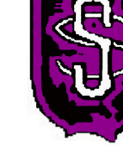

#### **Messages**

The most common messages that appear in the login pages are the following:

- **"Invalid Username or Password"**, when incorrect data has been entered
- **"Still must wait for a new access"**, when the customer tries to access after the session is exhausted but prior than pause time is elapsed. Example: a persons registers at 15:00 am, with a 90 minutes session and 15 minutes pause. At 16:30 its session expires. If he/she tries to reconnects between 16:30 and 16:45, this message will appear.
- **"Temporal communications error (please try again)**. This message rarely happens. In most cases, it is solved with a second access attempt.
- **"Too many devices for this user"**. The privileged user has neither time limited nor bandwidth restrictions and it is used by the owner, manager and/or employees. But it is limited to a maximum number of simultaneous devices.

There are other messages not shown here which hardly ever appear.

**Back to Index** 

#### **Previous Technical Knowledge**

- Previous technical knowledge is not required to operate the system, since the SAN-23 solution is fully automatic.
- It is not necessary that the shop personnel have to select the passwords.
- Free services passwords are generated automatically once a week while paid service password is generated daily. Al the passwords are informed by email as well as in an electronic file.

**Back to Index** 

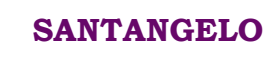

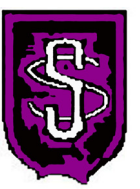

## **Limitations**

For a proper functioning and operation of SAN-23 system it is strongly recommended to disable the existing Wi-Fi network, provided it exists. If it is not possible or not wanted to disable it, it should be mandatory to change the existing router password, not to negatively affect the desired high quality service with good coverage and good bandwidth.

The place must have ADSL or Fiber Optic already working from any Internet Service Provider. **Back to Index** 

> **Guarantee** Internet **3 Years Wi-Fi Networks SAN-23 Existing ADSL Router or** Fiber Optic at your Place **Equipment to be** added to your Place with Design, Engineering and Programming **Router** with included WAI **Session Controls Shop** Client 1 Client 2 . . . . . . . . . Client n **Manager Back to Index**

### **Scope of Supply**

The shop must have ADSL or Fiber Optic supplied by any Internet Service Provider (Telekom, Vodafone, Ono, Orange, etc.)

Inside the box it is shown our scope of supply:

- A router which allows opening and closing Internet sessions and controlling the bandwidth.
- A wireless access point (WAP).
- System design, engineering and programming included.

In case of finding thick walls or reinforced doors or the place were too big, WAP repeaters are added. (not shown in the figure)

Santangelo Ingeniería

Página 6 de 7 Madrid, España - Buenos Aires, Argentina Mail: contacto@santangeloingenieria.com www.santangeloingenieria.com

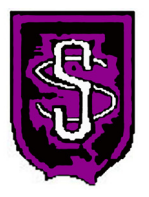

**SANTANGELO**

#### Internet  $((\bullet)$ Router existente RouterBoard 750 **Wireless AP TTTE** Ľ **ADSL Port** LAN Ports Cable Port Port Cable  $\mathbf{1}$  $\overline{2}$

**Wiring Diagram** 

Port 1 of the RB750 is linked with any LAN port (Ethernet) of the existing router. The wireless access point is connected with any ports 2 to 5 of the RB750.

The equipments are delivered programmed, ready for plug and play.

If it is necessary to add repeaters, these must be just connected to power supply.

**Back to Index**